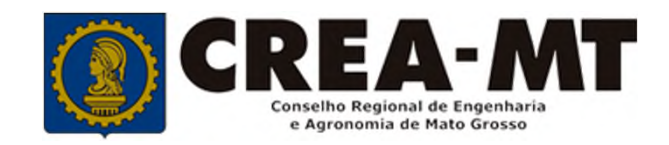

# **COMO EMITIR BOLETOS DE ANUIDADE DE PESSOA FÍSICA**

**SISTEMA eCREA**

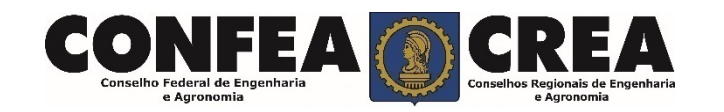

## **OBJETIVO:**

Apresentar os procedimentos para emissão de boletos de anuidade de Pessoa Física pelo Portal do CREA-MT.

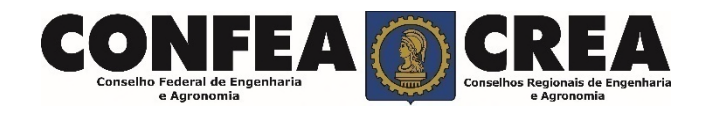

# INTRODUÇÃO:

Conforme o disposto no artigo 63 da **Lei nº 5.194/66** - "Os profissionais e pessoas jurídicas registradas de conformidade com o que preceitua a presente Lei são obrigados ao pagamento de uma anuidade ao Conselho Regional a cuja jurisdição pertencerem." Complementando o assunto tem-se o disposto no artigo 67 da mesma lei que consigna: "Embora legalmente registrado, só será considerado no legítimo exercício da profissão e atividades de que trata a presente lei o profissional ou pessoa jurídica que esteja em dia com o pagamento da respectiva anuidade".

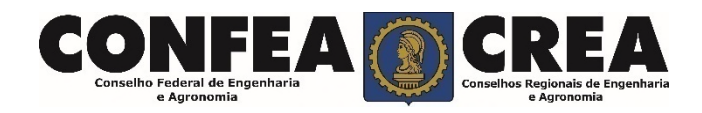

Acesse através do endereço

**https://ecrea.crea-mt.org.br/**

## **O Portal de Serviços CREA-MT**

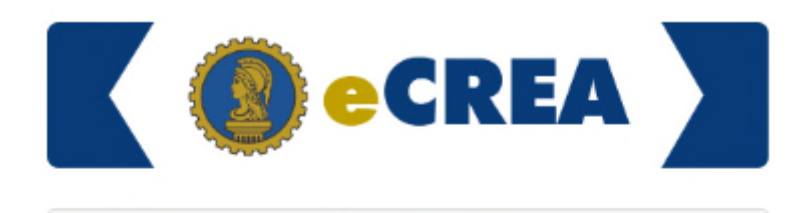

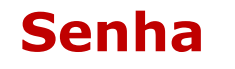

Informe seu CPF e senha. Clique em Entrar

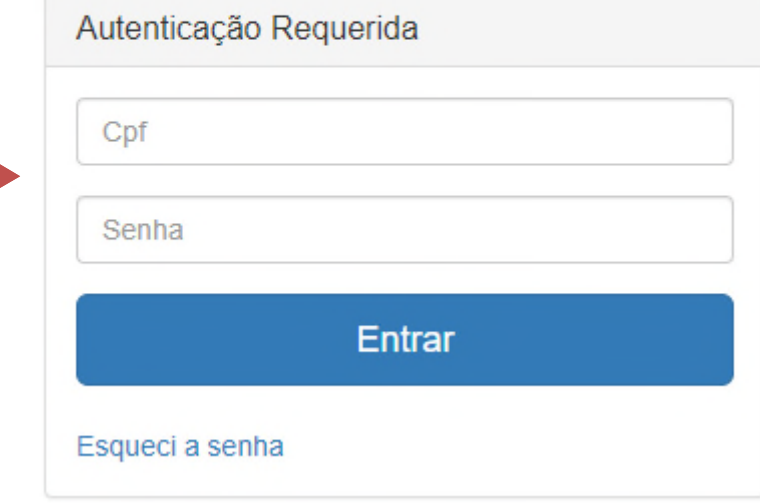

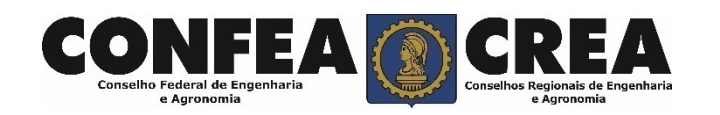

### Perfil de acesso Escolha o Grupo de acesso e o Perfil para ter acesso ao Sistema Grupo de acesso:\* Selecione. **Perfil de Acesso EXTERNO** CREA-MT Grupo de Acesso: **Externo** Perfil: **Profissional do Sistema**Escolha o Grupo de acesso e o Perfil para ter acesso ao Sistema  $\times$   $\overline{\phantom{0}}$ Grupo de acesso:\* **EXTERNO** Selecione. Perfil:\*  $\Delta$ Profissional do sistema

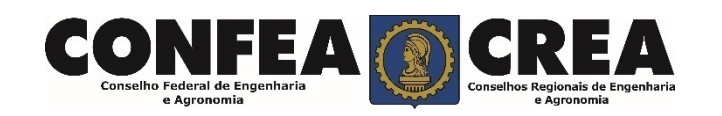

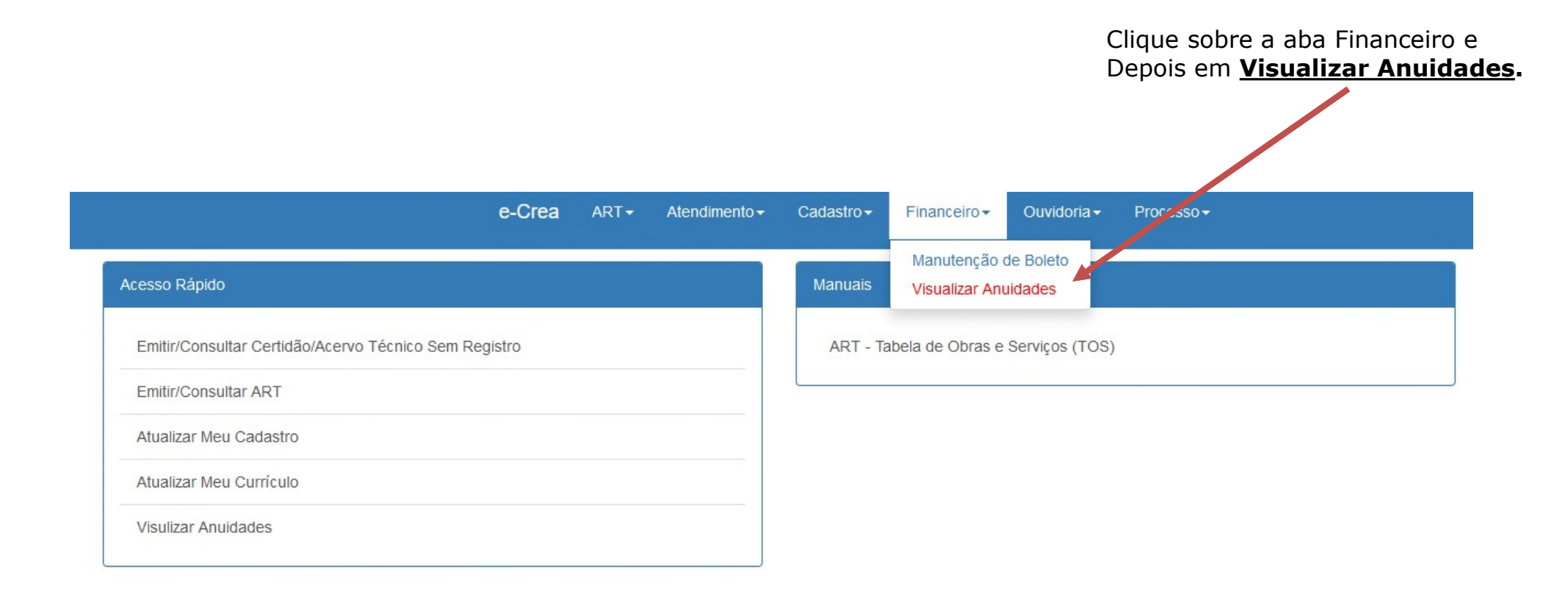

© 2019 CREA-MT - Todos os direitos reservados.

Conselho Regional de Engenharia e Agronomia do Mato Grosso

Av. Historiador Rubens de Mendonça, 491, Bairro Araés, Cuiabá - MT CEP: 78005-725 Tel: (65) 3315-3000 - atendimento@crea-mt.org.br

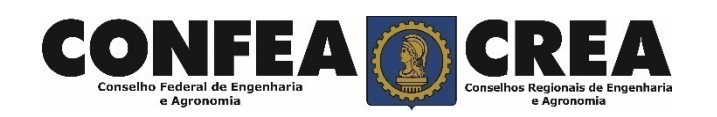

### **Para o Caso de Pagamento à Vista**

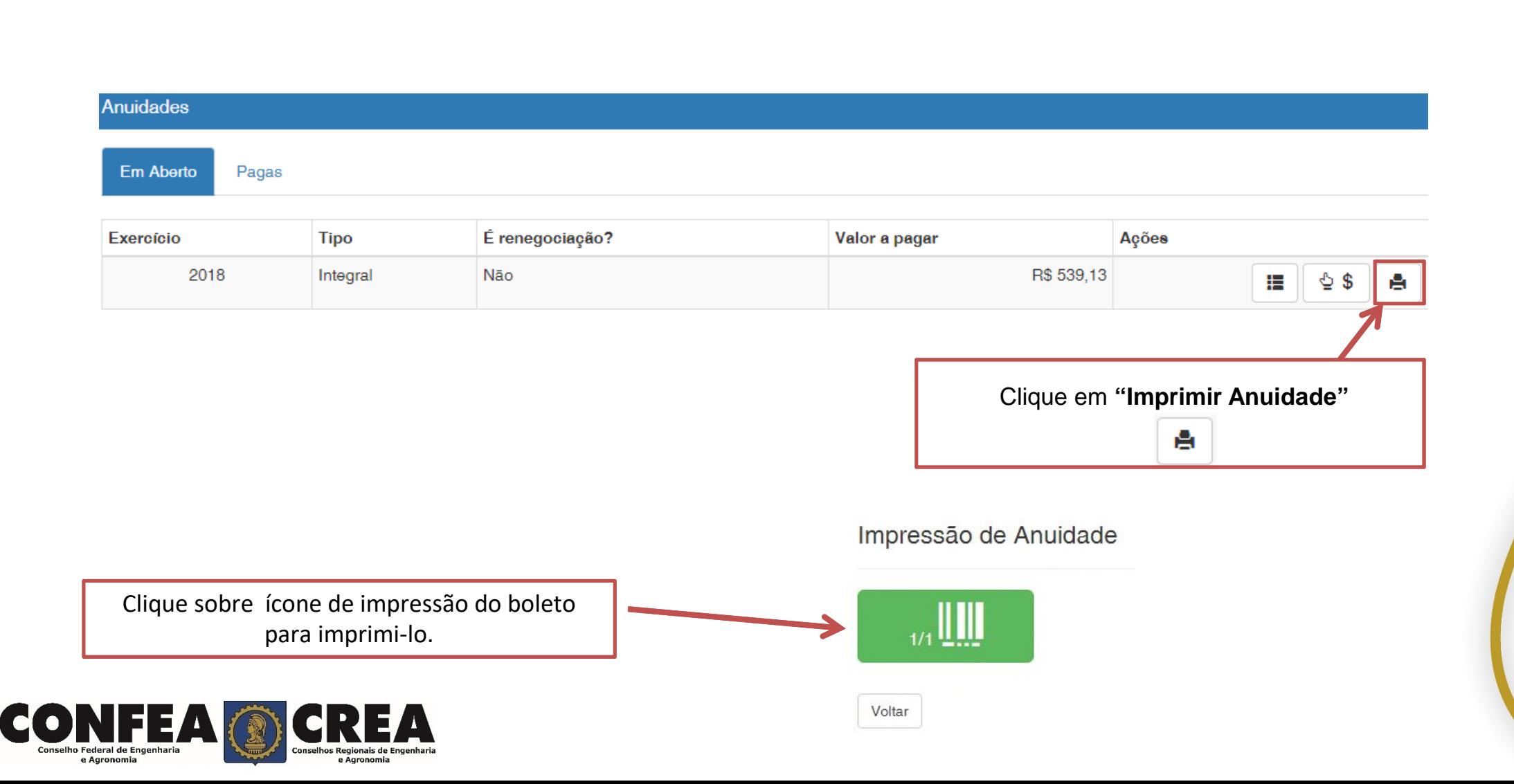

#### **Para o Caso de Pagamento Parcelado**

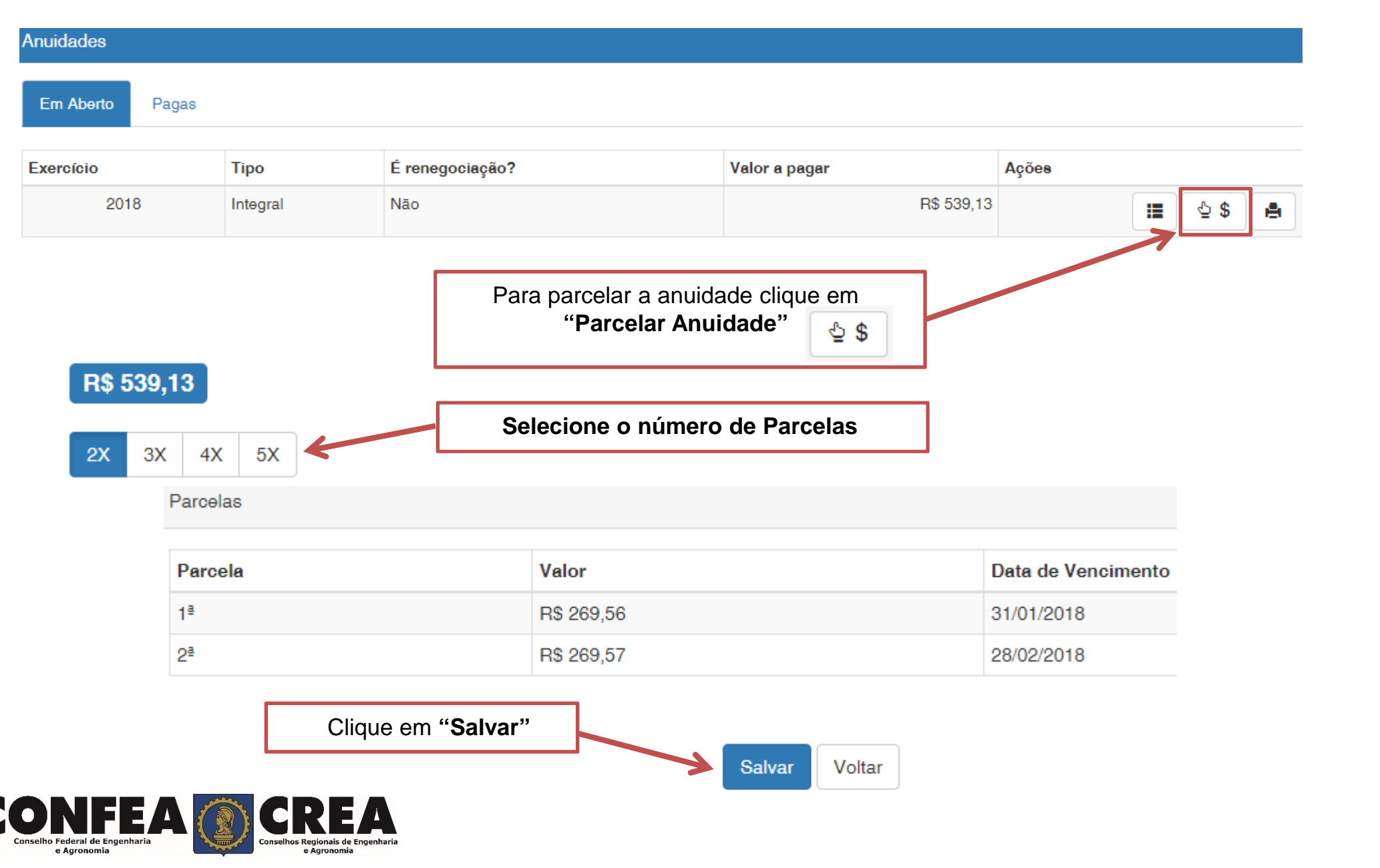

#### **Impressão dos Boletos**

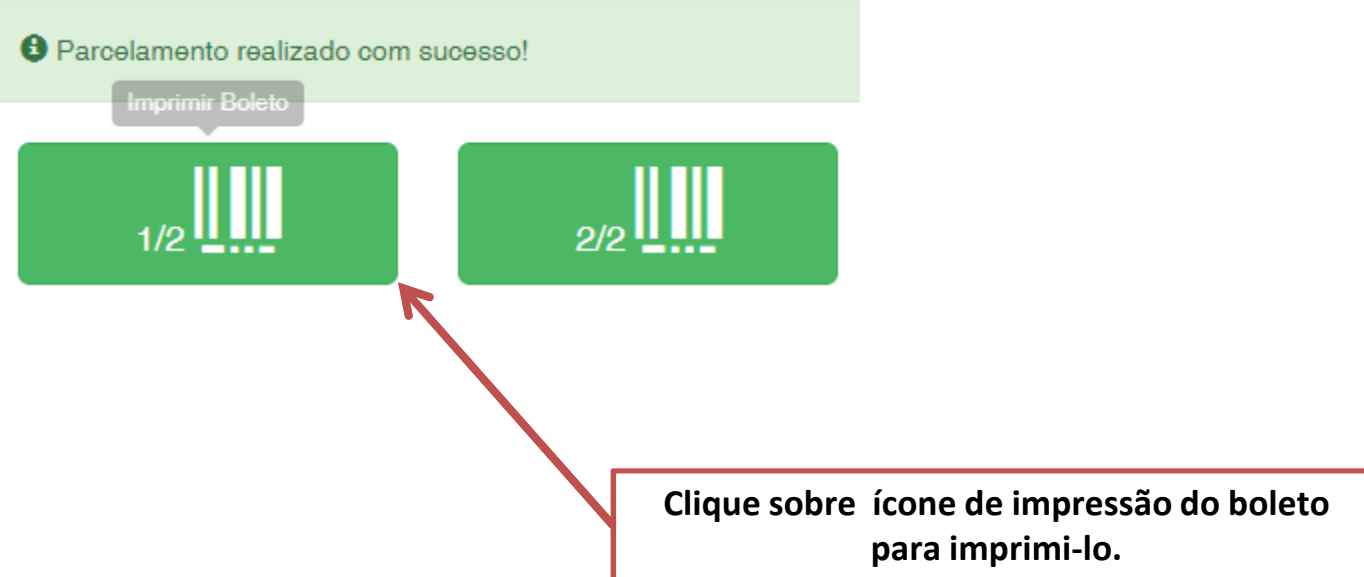

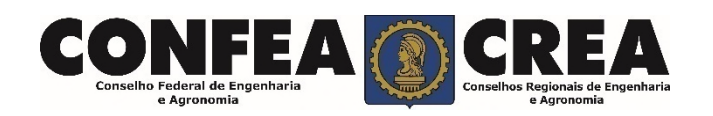

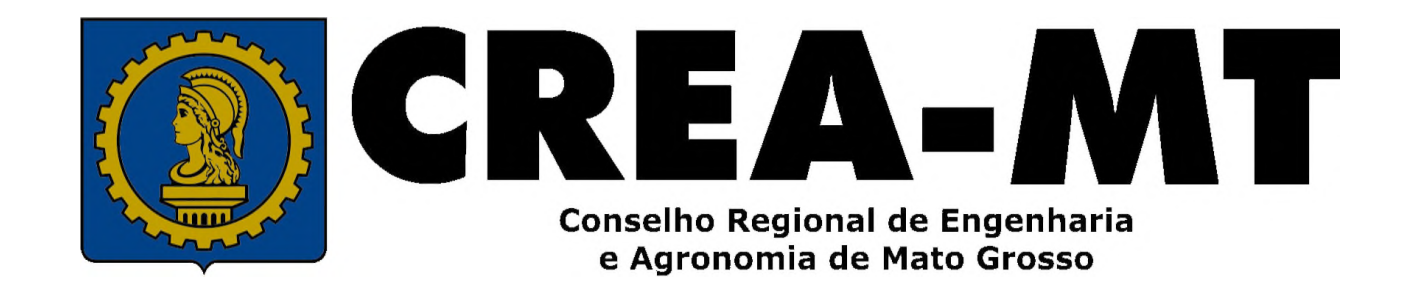

(65) 3315-3000

www.crea-mt.org.br

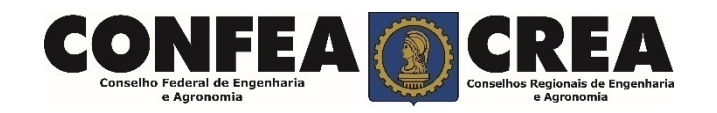